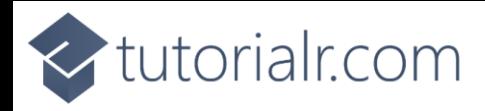

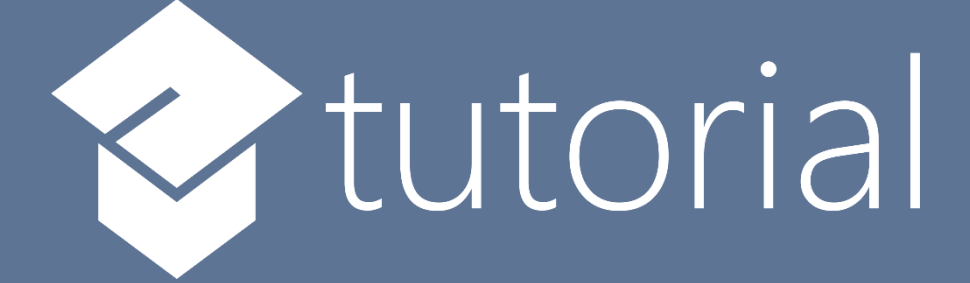

# Windows App SDK

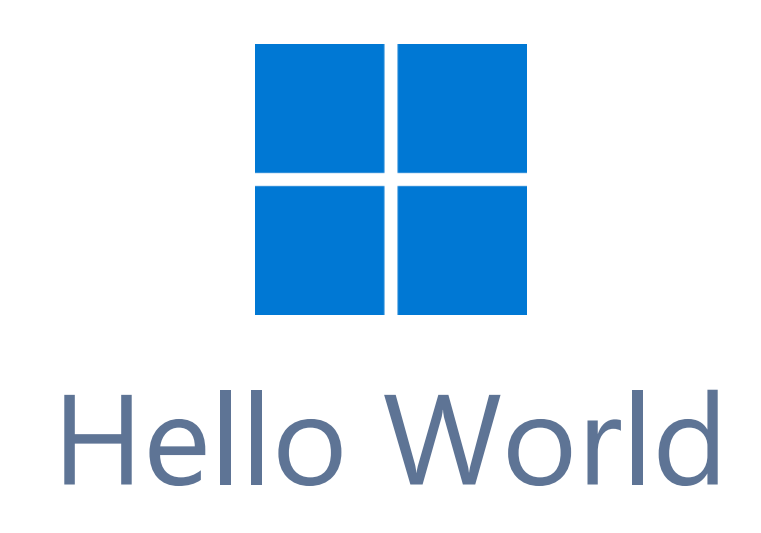

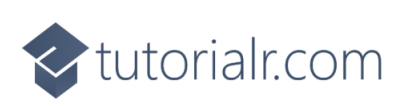

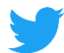

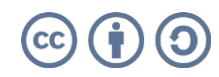

tutorialr.com

# **Hello World**

**Hello World** has been used to introduce many new programming languages, in this case it is an introduction to the **Windows App SDK** and will display a message when you **Click** on a **Button**.

## **Step 1**

Follow **Setup and Start** on how to get **Setup** and **Install** what you need for **Visual Studio 2022** and **Windows App SDK**.

In **Windows 11** choose **Start** and then find or search for **Visual Studio 2022** and then select it.

Once **Visual Studio 2022** has started select **Create a new project**.

Then choose the **Blank App, Packages (WinUI in Desktop)** and then select **Next**.

After that in **Configure your new project** type in the **Project name** as *HelloWorld*, then select a Location and then select **Create** to start a new **Solution**.

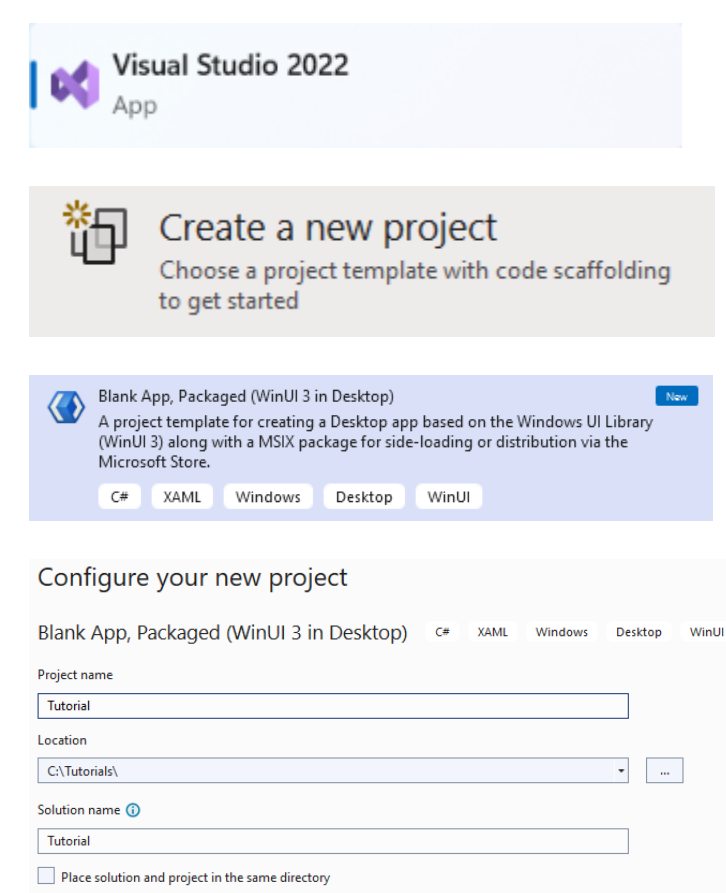

## **Step 2**

Within **Solution Explorer** for the **Solution**  select the arrow next to **MainWindow.xaml** then double-click on **MainWindow.xaml.cs** to see the **Code** for the **Main Window**.

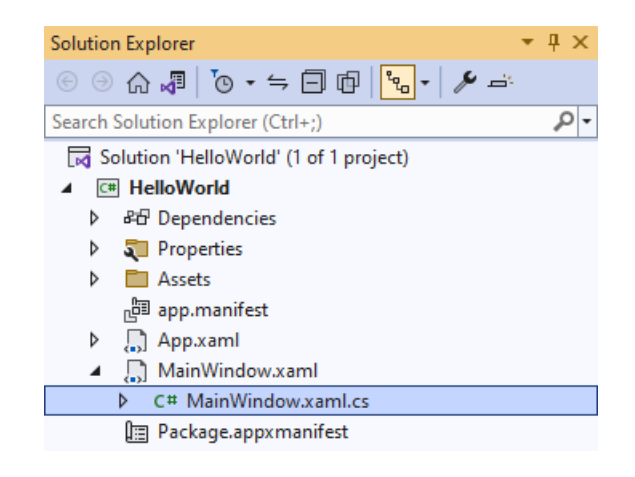

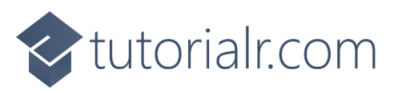

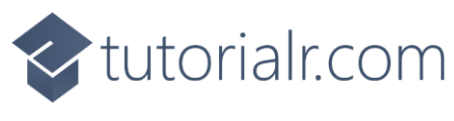

## **Step 3**

In the **Code** for **MainWindow.xaml.cs** there will already be a **Method** of **myButton\_Click(...)** and within this the following **Line** should be **Removed**:

```
myButton.Content = "Clicked";
```
## **Step 4**

Then in **myButton\_Click(...)** where **myButton.Content = "Clicked";** was **Removed** type in the following:

```
await new ContentDialog()
{
     XamlRoot = Content.XamlRoot,
     Content = "Hello World",
     PrimaryButtonText = "Close"
}
.ShowAsync();
```
This will create a **ContentDialog** with the **Content** of *Hello World* with the **PrimaryButtonText** of *Close* and uses the **Method** for **ShowAsync** to display the **ContentDialog**. It also sets the **XamlRoot** to allow the **ContentDialog** to work correctly**.** The **Method** of **ShowAsync** uses the **Keyword** for **await** which means it will perform a **Task** that won't happen at the same time, or **asynchronously**.

## **Step 5**

While still in the **Method** for **myButton\_Click(...)** between **private** and **void** type in the following:

#### async

Because the **Method** for **ShowAsync** is **Asynchronous** using the **Keyword** of **await** so you need to mark the **Method** it is used in as such, this done with the **Keyword** of **async**.

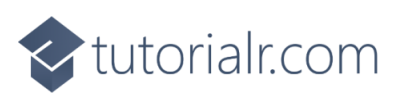

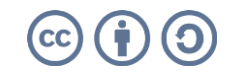

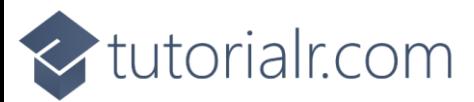

The **Method** for **myButton\_Click(...)** should look as follows:

```
private async void myButton_Click(object sender, RoutedEventArgs e)
{
     await new ContentDialog()
     {
         XamlRoot = Content.XamlRoot,
         Content = "Hello World",
         PrimaryButtonText = "Close"
     }
     .ShowAsync();
}
```
When the **Button** is **Clicked,** the **Method** of **myButton\_Click(...)** will be triggered and this display a **ContentDialog** with the **Content** of *Hello World*.

## **Step 6**

That completes the **Windows App SDK**  application. In **Visual Studio 2022** from the **Toolbar** select **HelloWorld (Package)** to **Start** the application.

### HelloWorld (Package)  $\vert \bullet \vert$

## **Step 7**

**WinUI Desktop** 

Once running you should see the **Button** with the text of *Click Me*

ै ∞ ∞ ∞ ∞ ∞ ∞ ∞ ∞

Click Me

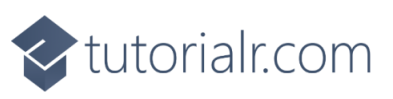

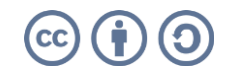

 $0 \times$ 

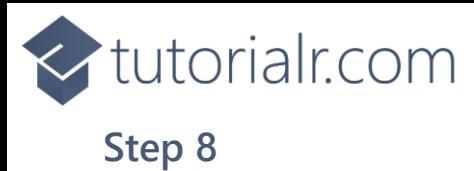

## If you **Click** on the **Button** with the text, *Click Me*, it will display the **ContentDialog** which you can then dismiss with the **Button** of *Close*.

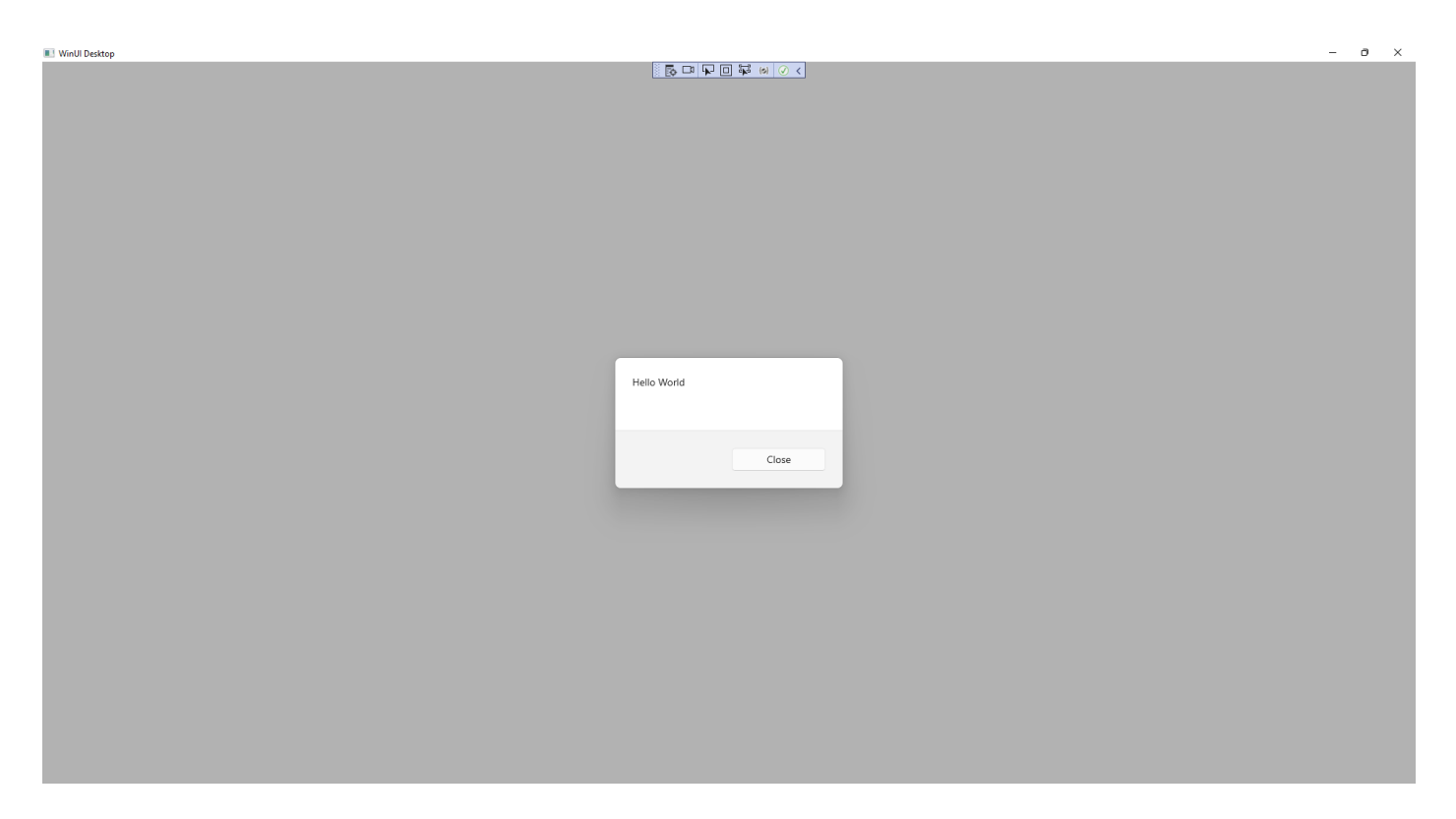

## **Step 9**

To **Exit** the **Windows App SDK** application, select the **Close** button from the top right of the application as that concludes this **Tutorial** for **Windows App SDK** from **tutorialr.com!** 

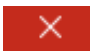

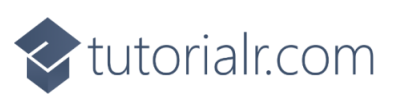